# <span id="page-0-0"></span>**Dell Studio™ 540 руководство по обслуживанию**

[Технический обзор](file:///C:/data/systems/STD540/ru/SM/techov.htm#wp1194395) [Перед установкой](file:///C:/data/systems/STD540/ru/SM/before.htm#wp1180146) [Установка крышки корпуса компьютера](file:///C:/data/systems/STD540/ru/SM/cover_re.htm#wp1188605) [Замена передней панели](file:///C:/data/systems/STD540/ru/SM/front.htm#wp1187708) [Замена модуля](file:///C:/data/systems/STD540/ru/SM/memory.htm#wp1188716) (или модулей) памяти Замена платы [PCI/PCI Express](file:///C:/data/systems/STD540/ru/SM/cards.htm#wp1188161) [Замена дисководов](file:///C:/data/systems/STD540/ru/SM/drives.htm#wp1188656) [Замена вентиляторов](file:///C:/data/systems/STD540/ru/SM/fan.htm#wp1184839)

[Замена передней панели ввода](file:///C:/data/systems/STD540/ru/SM/frontio.htm#wp1185096)-вывода [Замена процессора](file:///C:/data/systems/STD540/ru/SM/cpu.htm#wp1185253) [Установка системной платы](file:///C:/data/systems/STD540/ru/SM/sysboard.htm#wp1185801) [Установка блока питания](file:///C:/data/systems/STD540/ru/SM/power.htm#wp1186031) [Замена аккумулятора](file:///C:/data/systems/STD540/ru/SM/coinbatt.htm#wp1186672) [Замена резиновых ножек](file:///C:/data/systems/STD540/ru/SM/rubbfoot.htm#wp1188605) [Программа настройки системы](file:///C:/data/systems/STD540/ru/SM/sys_setu.htm#wp1001678)

### **Примечания, замечания и предупреждения**

**ПРИМЕЧАНИЕ.** Содержит важную информацию, которая помогает более эффективно работать с компьютером.

**ВНИМАНИЕ.** Указывает на опасность повреждения оборудования или потери данных и объясняет, как этого избежать.

**ПРЕДУПРЕЖДЕНИЕ. Указывает на потенциальную опасность повреждения, получения травм или угрозу для жизни.** 

**Информация, содержащаяся в данном документе, может быть изменена без уведомления. © 2008 Dell Inc. Все права защищены.**

Воспроизведение материалов данного руководства в любой форме без письменного разрешения Dell Inc. строго запрещается.

Товарные знаки, используемые в данном документе: *Dell, л*оготип *DELL и Dell Studio* являются товарным знаками корпорации Dell; *Microsoft и Windows* являются либо<br>товарными знаками, либо охраняемыми товарными знаками ко

В данном документе могут использоваться другие товарные значенования для обозначения фирм, заявляющих на них про<br>Компания Dell Inc. не претендует на права собственности в отношении каких-либо товарных знаженовлямися и не

**Модель DCMA**

**Июль 2008 Ред. A00**

# <span id="page-1-0"></span>**Перед установкой**

**Dell Studio™ 540 руководство по обслуживанию** 

- [Технические характеристики](#page-1-1)
- $P$ er
- [Выключение компьютера](#page-1-3)
- [Инструкции по технике безопасности](#page-1-4)

В этой главе содержатся процедуры снятия и установки элементов вашего компьютера. Если не указано иное, каждая процедура подразумевает соблюдение следующих условий:

- l уже выполнены шаги, описанные в разделах [Выключение компьютера](#page-1-3) и [Инструкции по технике безопасности](#page-1-4).
- l ознакомление с информацией по технике безопасности, предоставляемой вместе с компьютером*.*
- l Для замены компонента или установки отдельно приобретенного компонента выполните процедуру снятия в обратном порядке.

### <span id="page-1-1"></span>**Технические характеристики**

Для получения информации о технических характеристиках см. *Руководство по установке*, поставляемое вместе с компьютером, или веб-сайт поддержки Dell **support.dell.com**.

### <span id="page-1-2"></span>**Рекомендуемые инструменты**

Для выполнения процедур, описанных в данном документе, может понадобиться небольшая крестообразная отвертка размера №2.

#### <span id="page-1-3"></span>**Выключение компьютера**

- **ВНИМАНИЕ.** Во избежание потери данных, сохраните и закройте все открытые файлы и выйдите из всех открытых программ, прежде чем выключить компьютер.
- 1. Завершите работу операционной системы.
- 2. Убедитесь, что компьютер и все подключенные к нему устройства выключены. Если компьютер и подсоединенные к нему устройства не выключились автоматически после завершения работы операционной системы, нажмите и удерживайте в течение 4 секунд кнопку питания для их выключения.

# <span id="page-1-4"></span>**Инструкции по технике безопасности**

Следуйте этим инструкциям по безопасности во избежание повреждений компьютера и для собственной безопасности.

- **ПРЕДУПРЕЖДЕНИЕ. Перед началом работы с внутренними компонентами компьютера прочитайте инструкции по технике безопасности,** прилагаемые к компьютеру. Дополнительные сведения о безопасности см. на главной странице раздела «Соответствие нормативным<br>требованиям» по адресу www.dell.com/regulatory\_compliance.
- **ВНИМАНИЕ**. Ремонт компьютера должен выполнять только квалифицированный специалист. Гарантия не распространяется на повреждения, причиной которых стало обслуживание без разрешения Dell™.
- **ВНИМАНИЕ.** При отключении кабеля тяните его за разъем или за язычок, но не за сам кабель. У некоторых кабелей имеются разъемы с Θ фиксирующими лапками; перед отключением кабеля такого типа нажмите на фиксирующие лапки. При разъединении разъемов старайтесь<br>разносить их по прямой линии, чтобы не погнуть контакты. Также перед подсоединением кабеля убед совмещении частей разъемов.
- **ВНИМАНИЕ**. Во избежание повреждения компьютера перед началом работы с внутренними компонентами компьютера выполните следующие действия.
- 1. Убедитесь, что рабочая поверхность ровная и чистая, чтобы не поцарапать крышку компьютера.
- 2. Выключите компьютер (см. [Выключение компьютера](#page-1-3)).

**ВНИМАНИЕ.** При отсоединении сетевого кабеля необходимо сначала отсоединить кабель от компьютера, а затем от сетевого устройства.

3. Отсоедините от компьютера все телефонные или сетевые кабели.

- 4. Отключите компьютер и все внешние устройства от электросети.
- 5. Для заземления системной платы нажмите и удерживайте нажатой кнопку питания, когда система отключена от электропитания.
- **ВНИМАНИЕ**. Прежде чем прикасаться к чему-либо внутри компьютера, избавьтесь от заряда статического электричества, прикоснувшись к<br>неокрашенной металлической поверхности, например, к металлической части на задней панели.

### <span id="page-3-0"></span>**Замена платы PCI/PCI Express Dell Studio™ 540 руководство по обслуживанию**

- 
- [Извлечение платы](#page-3-1) PCI/PCI Express • [Установка платы](#page-3-2) PCI/PCI Expre
- 
- [Установка фиксирующую скобу платы](#page-5-0)
- [Конфигурирование компьютера после извлечения или установки платы](#page-5-1) PCI/PCI Express
- ПРЕДУПРЕЖДЕНИЕ. Перед началом работы с внутренними компонентами компьютера прочитайте инструкции по технике безопасности,<br>прилагаемые к компьютеру. Дополнительные сведения о безопасности см. на главной странице раздела «С **требованиям» по адресу www.dell.com/regulatory\_compliance.**

### <span id="page-3-1"></span>**Извлечение платы PCI/PCI Express**

- 1. Удалите драйвер и программное обеспечение платы из операционной системы. Более подробную информацию см. в *Руководстве по установке*.
- 2. Выполните процедуры, описанные в разделе [Перед установкой](file:///C:/data/systems/STD540/ru/SM/before.htm#wp1180146).
- 3. Снимите крышку компьютера. (см. раздел [Установка крышки корпуса компьютера](file:///C:/data/systems/STD540/ru/SM/cover_re.htm#wp1188605))
- 4. Извлеките винт, удерживающий фиксирующую скобу платы.
- 5. Приподнимите фиксирующую скобу платы и отложите ее в сторону, в безопасной место.

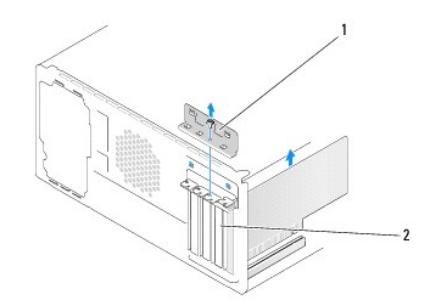

### $1$  фиксирующая скоба платы 2 заглушка

- 6. При необходимости отсоедините от платы все подключенные кабели.
	- l При работе с платой PCI возьмите ее за верхние углы и освободите из разъема.
	- l При работе с платой PCI потяните крепление, возьмите плату за верхние углы и извлеките ее из разъема.
- 7. При обратной установке существующей платы перейдите к [Шаг](#page-4-0) 6 раздела [Установка платы](#page-3-2) PCI/PCI Express.
- 8. Установите заглушку в пустой открытый слот для платы.
- **ВНИМАНИЕ.** Установка заглушек в пустые разъемы для плат необходима для выполнения требований стандарта FCC. Кроме того, заглушки защищают компьютер от пыли и грязи.
- 9. Установите фиксирующую скобу платы. Смотрите раздел [Установка фиксирующую скобу платы](#page-5-0).
- 10. Установите крышку компьютера, подключите компьютер и устройства к электросети и включите их.
- 11. Информацию о завершении процедуры извлечения см. [в разделе Конфигурирование компьютера после извлечения или установки платы](#page-5-1) PCI/PCI Express.

### <span id="page-3-2"></span>**Установка платы PCI/PCI Express**

- <span id="page-4-1"></span>1. Выполните процедуры, описанные в разделе [Перед установкой](file:///C:/data/systems/STD540/ru/SM/before.htm#wp1180146).
- 2. Снимите крышку компьютера. Смотрите раздел [Установка крышки корпуса компьютера](file:///C:/data/systems/STD540/ru/SM/cover_re.htm#wp1188605).
- 3. Извлеките винт, удерживающий фиксирующую скобу платы.
- 4. Приподнимите фиксирующую скобу платы и отложите ее в сторону, в безопасной место.
- 5. Извлеките заглушку, чтобы открыть слот для платы.
- <span id="page-4-0"></span>6. Подготовьте плату к установке.

Подробную информацию о настройках платы, внутренних соединениях и других вопросах, касающихся взаимодействия платы с компьютером,<br>можно найти в документации, поставляемой вместе с платой.

7. Совместите плату с разъемом.

**ПРИМЕЧАНИЕ.** При установке платы PCI Express в разъем x16 убедитесь, что фиксирующий слот совмещен с фиксирующим выступом.

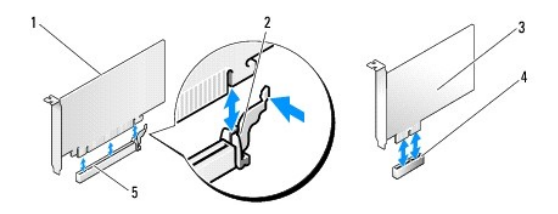

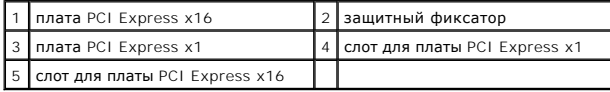

8. Вставьте плату в разъем и с усилием нажмите на нее. Убедитесь, что плата вошла в слот до конца.

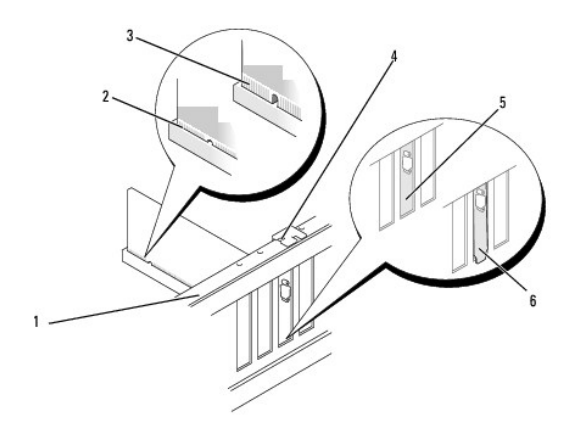

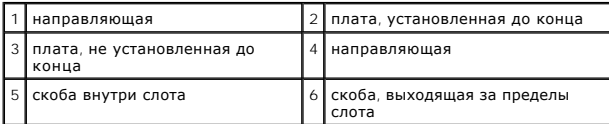

9. Установите фиксирующую скобу платы. Смотрите раздел [Установка фиксирующую скобу платы](#page-5-0).

**ВНИМАНИЕ.** Не прокладывайте кабели платы поверх или снизу плат. Если кабели проложены поверх плат, корпус компьютера может не закрыться. Кроме того, это может повредить оборудование.

<span id="page-5-2"></span>10. Подсоедините кабели, которые должны быть подсоединены к плате.

Информацию о подключении кабелей к плате см. в документации по плате.

- 11. Установите крышку компьютера, подключите компьютер и устройства к электросети и включите их.
- 12. Информацию о завершении установки см. в разделе [Конфигурирование компьютера после извлечения или установки платы](#page-5-1) PCI/PCI Express.

# <span id="page-5-0"></span>**Установка фиксирующую скобу платы**

Установите фиксирующую скобу платы, убедившись в соблюдении следующих условий.

- l Направляющий зажим совмещен с направляющей выемкой.
- l Верхние части всех плат и заглушек находятся на одном уровне с выравнивающей пластиной.
- l Выемка в верхней части платы или заглушки расположена вокруг направляющей.

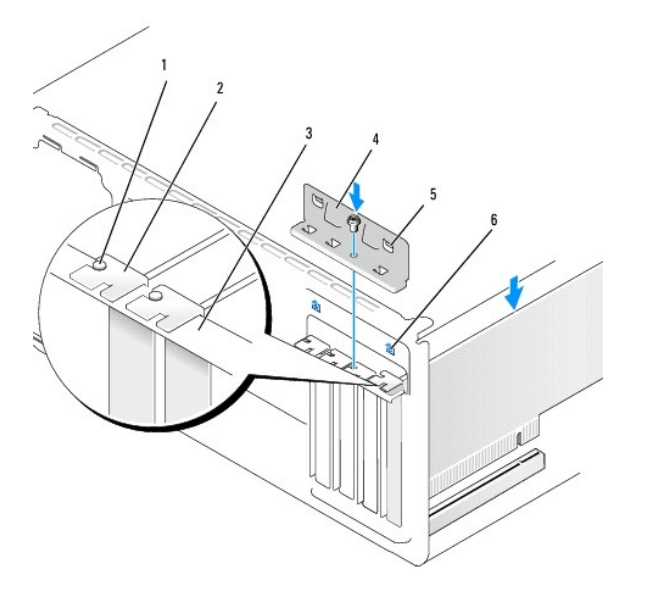

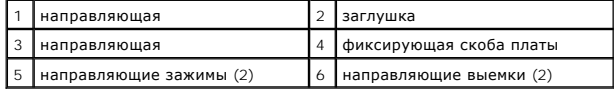

## <span id="page-5-1"></span>**Конфигурирование компьютера после извлечения или установки платы PCI/PCI Express**

**ПРИМЕЧАНИЕ**. Информация о месторасположении разъемов приведена в *Руководстве по установке.* Информацию об установке драйверов и<br>программного обеспечения для платы см. в документации, поставляемой вместе с платой.

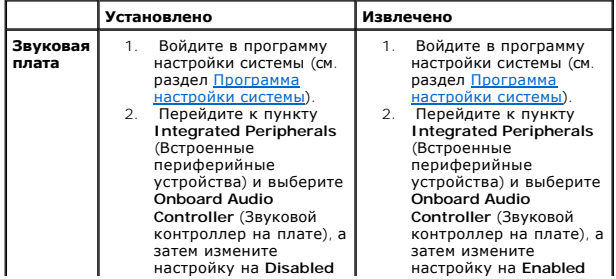

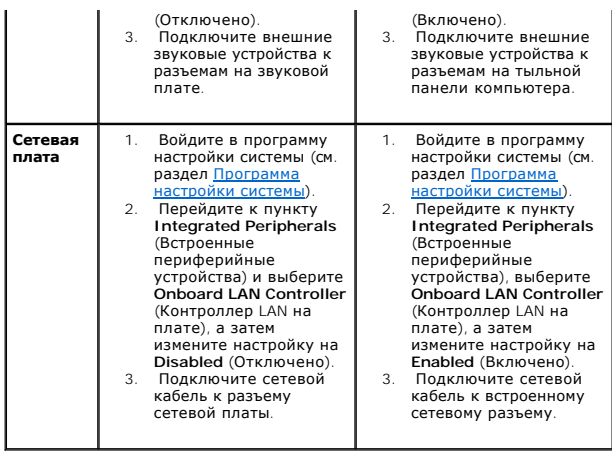

### <span id="page-7-0"></span>**Замена аккумулятора**

**Dell Studio™ 540 руководство по обслуживанию** 

- ПРЕДУПРЕЖДЕНИЕ. Перед началом работы с внутренними компонентами компьютера прочитайте инструкции по технике безопасности,<br>прилагаемые к компьютеру. Дополнительные сведения о безопасности см. на главной странице раздела «С **требованиям» по адресу www.dell.com/regulatory\_compliance.**
- ПРЕДУПРЕЖДЕНИЕ. В случае неправильной установки новый аккумулятор может взорваться. Заменять аккумулятор следует только таким<br>же аккумулятором или аккумулятором аналогичного типа, екомендованным изготовителем. Утилизируйт **согласно указаниям изготовителя.**
- <span id="page-7-2"></span>1. Запишите значения, указанные на всех экранах программы настройки системы (смотрите раздел [Программа настройки системы](file:///C:/data/systems/STD540/ru/SM/sys_setu.htm#wp1001678)), чтобы вы смогли восстановить правильные настройки на [Шаг](#page-7-1) 10.
- 2. Выполните процедуры, описанные в разделе [Перед установкой](file:///C:/data/systems/STD540/ru/SM/before.htm#wp1180146).
- 3. Снимите крышку компьютера (см. раздел [Установка крышки корпуса компьютера](file:///C:/data/systems/STD540/ru/SM/cover_re.htm#wp1188605)).
- 4. Найдите гнездо аккумулятора (см. раздел [Элементы системной платы](file:///C:/data/systems/STD540/ru/SM/techov.htm#wp1195813)).
- **ВНИМАНИЕ.** Приподнимая аккумулятор из гнезда с помощью тупого инструмента, не касайтесь инструментом системной платы. Вставьте O инструмент между аккумулятором и гнездом и затем попытайтесь поднять аккумулятором. Иначе можно повредить системную плату, оторвав гнездо или нарушив проводники на плате.

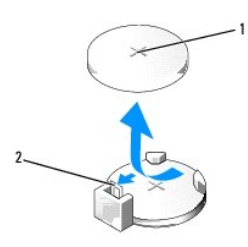

1 батарейка (положительно заряженная сторона) 2 рычажок фиксатора батарейки

- 5. Осторожно отведите рычажок фиксатора батарейки в сторону и батарейка частично выскочит из гнезда.
- 6. Извлеките батарейку из компьютера и надлежащим образом ее утилизируйте.
- 7. Вставьте новую батарейку в гнездо, чтобы сторона со знаком «+» была обращена вверх, затем установите батарейку на место до щелчка.

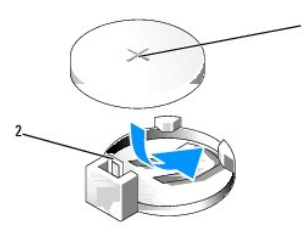

#### 1 батарейка (положительно заряженная сторона) 2 рычажок фиксатора батарейки

- 8. Установите крышку корпуса (см. раздел [Установка крышки корпуса компьютера](file:///C:/data/systems/STD540/ru/SM/cover_re.htm#wp1188605)).
- 9. Подключите компьютер и устройства к электросети и включите их.
- <span id="page-7-1"></span>10. Войдите в программу настройки системы (смотрите раздел [Программа настройки системы](file:///C:/data/systems/STD540/ru/SM/sys_setu.htm#wp1001678)) и восстановите настройки, записанные вами на [Шаг](#page-7-2) 1.

# <span id="page-9-0"></span>**Установка крышки корпуса компьютера**

**Dell Studio™ 540 руководство по обслуживанию** 

- [Снятие крышки корпуса компьютера](#page-9-1)
- ПРЕДУПРЕЖДЕНИЕ. Перед началом работы с внутренними компонентами компьютера прочитайте инструкции по технике безопасности,<br>прилагаемые к компьютеру. Дополнительные сведения о безопасности см. на главной странице раздела «С
- ПРЕДУПРЕЖДЕНИЕ. Во избежание риска поражения электрическим током, получения травм от движущихся лопастей вентилятора или<br>других неожиданных травм всегда отключайте компьютер от электрической розетки, прежде чем снимать кр

### <span id="page-9-1"></span>**Снятие крышки корпуса компьютера**

- **ВНИМАНИЕ**. Убедитесь в наличии достаточного пространства, на котором можно разместить компьютер со снятой крышкой (потребуется не<br>менее 30 см на рабочем столе).
- 1. Выполните процедуры, описанные в разделе [Перед установкой](file:///C:/data/systems/STD540/ru/SM/before.htm#wp1180146).
- 2. Положите компьютер на бок, крышкой вверх.
- 3. Откройте навесной замок, если применимо.
- 4. Ослабьте два барашковых винта.

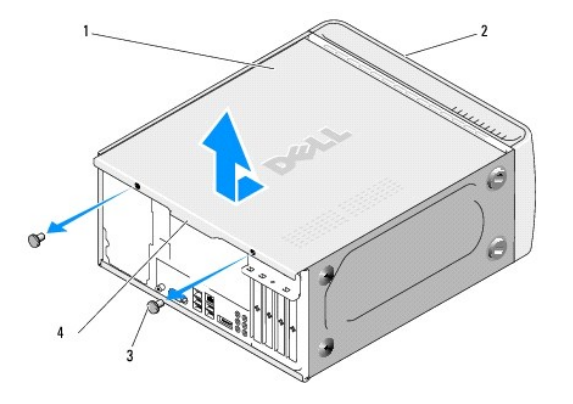

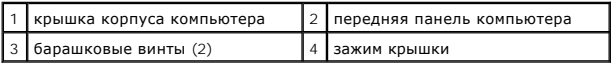

5. Потяните зажим крышки в направлении тыльной панели компьютера и поверните ее вверх, в сторону от компьютера.

- 6. Отложите крышку в безопасное место.
- 7. Чтобы установить крышку корпуса компьютера на место, выполните процедуру снятия в обратном порядке.

### <span id="page-10-0"></span>**Замена процессора**

**Dell Studio™ 540 руководство по обслуживанию** 

- ПРЕДУПРЕЖДЕНИЕ. Перед началом работы с внутренними компонентами компьютера прочитайте инструкции по технике безопасности,<br>прилагаемые к компьютеру. Дополнительные сведения о безопасности см. на главной странице раздела «С **требованиям» по адресу www.dell.com/regulatory\_compliance.**
- Θ **ВНИМАНИЕ**. Не выполняйте следующие операции, если вы не знакомы с процедурами снятия и установки аппаратного оборудования.<br>Неправильное выполнение этих операций может привести к повреждению системной платы. Сведения о те
- 1. Выполните процедуры, описанные в разделе [Перед установкой](file:///C:/data/systems/STD540/ru/SM/before.htm#wp1180146).
- 2. Снимите крышку компьютера (см. раздел [Установка крышки корпуса компьютера](file:///C:/data/systems/STD540/ru/SM/cover_re.htm#wp1188605)).
- ПРЕДУПРЕЖДЕНИЕ. Несмотря на пластмассовый кожух, радиатор в сборе может очень сильно нагреваться при обычной работе. Чтобы к<br>ним можно было прикасаться, должно пройти определенное время после выключения компьютера.
- 3. Отсоедините кабели питания от разъемов «ATX\_POWER» и «ATX\_CPU» (смотрите раздел Элементы системной плате.
- 4. Извлеките вентилятор и радиатор процессора в сборе из компьютера (смотрите раздел [Замена вентилятора процессора и блока радиатора](file:///C:/data/systems/STD540/ru/SM/fan.htm#wp1190217)).

**ПРИМЕЧАНИЕ**. Если для нового процессора не требуется новый радиатор, повторно используйте первоначальный радиатор в сборе при<br>замене компьютера.

- 5. Нажмите на рычажок фиксатора и высвободите его из-под выступа, которым он удерживается.
- 6. Откройте корпус процессора.

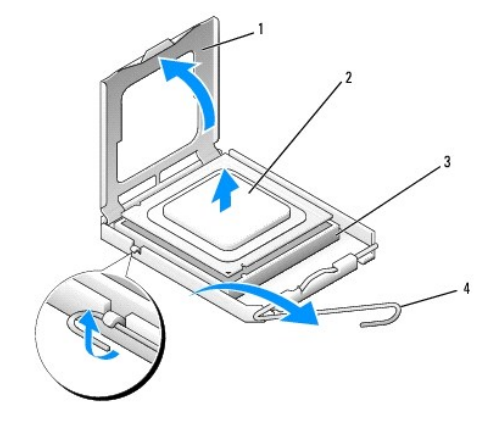

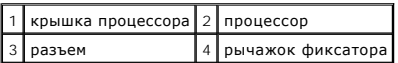

7. Приподнимите процессор, извлеките его из гнезда и отложите в безопасное место.

Оставьте фиксирующий рычажок в верхней позиции, чтобы разъем был готов для установки нового процессора.

**ВНИМАНИЕ.** При замене процессора не прикасайтесь ни к каким контактам внутри гнезда и не допускайте, чтобы какие-либо предметы падали на контакты в гнезде.

**ВНИМАНИЕ.** Избавьтесь от заряда статического электричества, прикоснувшись к неокрашенной металлической поверхности на задней панели компьютера.

**ВНИМАНИЕ.** Во избежание повреждения процессора и компьютера правильно устанавливайте процессор в разъем.  $\bullet$ 

**ВНИМАНИЕ**. Контакты гнезда являются хрупкими. Во избежание повреждения контактов правильно совместите микропроцессор с гнездом и не<br>прикладывайте к процессору особых усилий во время его установки. Будьте осторожны, чтобы погнуть их.

8. Распаковывая новый процессор, соблюдайте осторожность, чтобы не прикоснуться к нижней части процессора.

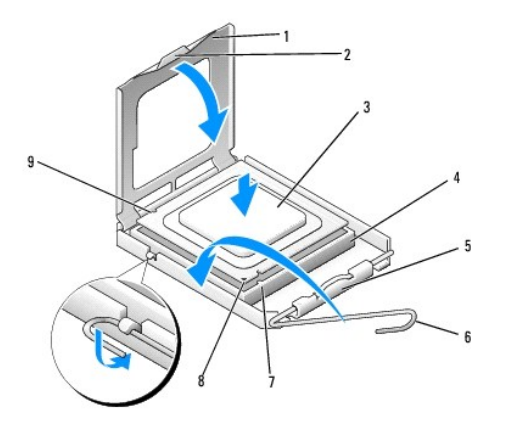

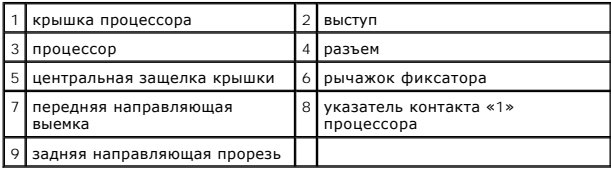

- 9. Если рычаг освобождения не в верхней позиции, поднимите его.
- 10. Совместите переднюю и заднюю направляющие прорези на процессоре с передней и задней направляющими прорезями на гнезде.
- 11. Совместите контакты «1» на процессоре и на разъеме.

0 **ВНИМАНИЕ.** Во избежание повреждений проверьте правильность совмещения процессора с гнездом и не применяйте чрезмерные усилия во время установки процессора.

12. Без усилий вставьте процессор в гнездо и убедитесь, что он расположен правильно.

13. Когда процессор полностью встанет в гнездо, закройте крышку процессора.

**ПРИМЕЧАНИЕ.** Убедитесь в том, что выступ на крышке процессора расположен под центральной защелкой крышки на гнезде.

- 14. Переведите рычажок фиксатора гнезда назад к гнезду и зафиксируйте его на месте, чтобы закрепить процессор.
- 15. Удалите термопасту с нижней части радиатора.

**ВНИМАНИЕ**. Не забудьте нанести новую термопасту. Новая термопаста необходима для обеспечения достаточного термоскрепления, которое<br>является обязательным условием для оптимальной работы процессора.

16. Нанесите новую термопасту на верхнюю поверхность процессора.

17. Установите на место вентилятор и радиатор процессора в сборе (смотрите раздел [Замена вентилятора процессора и блока радиатора](file:///C:/data/systems/STD540/ru/SM/fan.htm#wp1190217)).

**ВНИМАНИЕ.** Убедитесь, что вентилятор и радиатор процессора в сборе плотно встали на свое место и надежно закреплены.

- 18. Подсоедините кабели питания к разъемам «ATX\_POWER» и «ATX\_CPU» (смотрите раздел [Элементы системной платы](file:///C:/data/systems/STD540/ru/SM/techov.htm#wp1195813)) на системной плате.
- 19. Установите крышку корпуса (см. раздел [Установка крышки корпуса компьютера](file:///C:/data/systems/STD540/ru/SM/cover_re.htm#wp1188605)).
- 20. Подключите компьютер и устройства к электросети и включите их.

# <span id="page-13-0"></span>**Замена дисководов**

# **Dell Studio™ 540 руководство по обслуживанию**

- [Установка жесткого диска](#page-13-1)
- [Обратная установка дисковода](#page-14-0) CD/DVD
- [Установка дисковода](#page-15-0) FlexDock
- [Установка устройства чтения карт памяти](#page-16-0)
- [Снятие отрывной металлической пластинки](#page-17-0) FlexDock
- [Установка заглушки дисковода](#page-17-1) FlexDock
- [Обратная установка заглушки панели дисков](#page-18-0)

ПРЕДУПРЕЖДЕНИЕ. Перед началом работы с внутренними компонентами компьютера прочитайте инструкции по технике безопасности,<br>прилагаемые к компьютеру. Дополнительные сведения о безопасности см. на главной странице раздела «С

**ПРИМЕЧАНИЕ**. Система не поддерживает устройства IDE.

**ПРИМЕЧАНИЕ.** Салазки для 3,5-дюймового дисковода гибких дисков FlexDock и салазки для жесткого диска не являются взаимозаменяемыми.

## <span id="page-13-1"></span>**Установка жесткого диска**

**ВНИМАНИЕ**. Перед заменой жесткого диска, на котором хранятся данные, которые нужно сохранить, выполните резервное копирование этих данных.

- 1. Выполните процедуры, описанные в разделе [Перед установкой](file:///C:/data/systems/STD540/ru/SM/before.htm#wp1180146).
- 2. Снимите крышку компьютера (см. раздел [Установка крышки корпуса компьютера](file:///C:/data/systems/STD540/ru/SM/cover_re.htm#wp1188605)).
- 3. Отключите кабели питания и интерфейсные кабели от жесткого диска.

**ПРИМЕЧАНИЕ**. Если вы не заменяете жесткий диск в это время, отсоедините второй конец кабеля для передачи данных от системной<br>платы и отложите его в сторону. Можно использовать кабель передачи данных для установки жестког

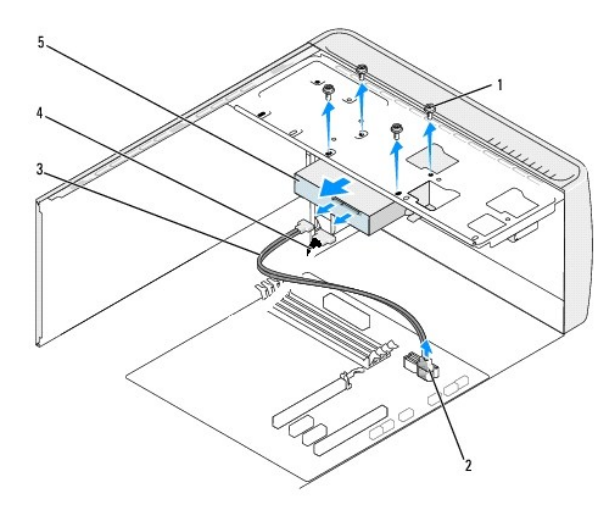

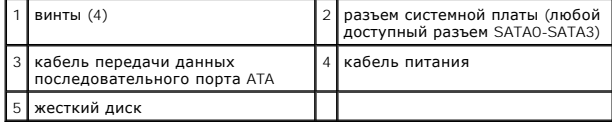

4. Выверните четыре винта, которыми жесткий диск крепится к шасси.

**ВНИМАНИЕ**. Соблюдайте осторожность, чтобы не поцарапать печатную плату жесткого диска при его извлечении или обратной установке.

- 5. Выдвиньте диск наружу, в сторону задней части компьютера.
- 6. Если вы заменяете диск, проверьте документацию на диск, чтобы убедиться, что он подходит к вашему компьютеру.
- 7. Задвиньте жесткий диск в отсек.
- 8. Совместите четыре резьбовых отверстия в жестком диске с резьбовыми отверстиями в отсеке.
- 9. Вверните обратно четыре винта, которыми жесткий диск крепится к шасси.
- 10. Подключите кабели питания и передачи данных к жесткому диску.
- 11. Убедитесь, что все кабели правильно и надежно подсоединены к разъемам.
- 12. Установите крышку корпуса (см. раздел [Установка крышки корпуса компьютера](file:///C:/data/systems/STD540/ru/SM/cover_re.htm#wp1188605)).
- 13. Подключите компьютер и устройства к электросети и включите их.

# <span id="page-14-0"></span>**Обратная установка дисковода CD/DVD**

- 1. Выполните процедуры, описанные в разделе [Перед установкой](file:///C:/data/systems/STD540/ru/SM/before.htm#wp1180146).
- 2. Снимите крышку компьютера (см. раздел [Установка крышки корпуса компьютера](file:///C:/data/systems/STD540/ru/SM/cover_re.htm#wp1188605)).
- 3. Снимите переднюю панель (смотрите раздел [Замена передней панели](file:///C:/data/systems/STD540/ru/SM/front.htm#wp1187708)).

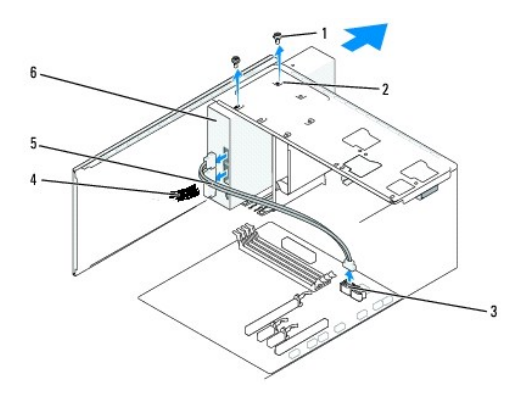

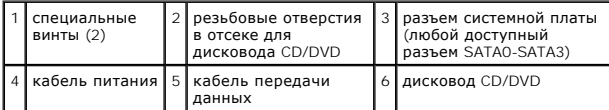

4. Отключите кабель питания и интерфейсный кабель от задней панели дисковода CD/DVD.

**ПРИМЕЧАНИЕ**. Если извлекается единственный дисковод CD/DVD компьютера, и он не будет заменен в этот раз, отсоедините кабель<br>передачи данных от системной платы и отложите в сторону.

- 5. Извлеките два винта, фиксирующие дисковод CD/DVD на салазках.
- 6. Надавите на дисковод CD/DVD и выдвиньте его наружу через переднюю панель компьютера.
- 7. Если обратная установка дисковода не производится, выполните следующее.
	- a. Установите заглушку панели дисков на место (см. [Обратная установка заглушки панели дисков](#page-18-0)).
	- b. Перейдите к [Шаг](#page-15-1) 12.
- 8. Если вы заменяете дисковод CD/DVD или устанавливаете новый, то задвиньте его на место.
- <span id="page-15-2"></span>9. Совместите резьбовые отверстия дисковода CD/DVD с резьбовыми отверстиями отсека для дисковода CD/DVD.
- 10. Установите два винта, фиксирующие дисковод CD/DVD на салазках.
- 11. Прикрепите кабели питания и передачи данных к дисководу CD/DVD.
- <span id="page-15-1"></span>12. Установите переднюю панель (см. [Замена передней панели](file:///C:/data/systems/STD540/ru/SM/front.htm#wp1187708)).
- 13. Установите крышку корпуса (см. раздел [Установка крышки корпуса компьютера](file:///C:/data/systems/STD540/ru/SM/cover_re.htm#wp1188605)).
- 14. Подключите компьютер и устройства к электросети и включите их.

**ПРИМЕЧАНИЕ**. Если вы установили новый дисковод, смотрите инструкции по установке любого программного обеспечения, необходимого для<br>работы дисковода, в документации, прилагаемой к дисководу.

### <span id="page-15-0"></span>**Установка дисковода FlexDock**

- 1. Выполните процедуры, описанные в разделе [Перед установкой](file:///C:/data/systems/STD540/ru/SM/before.htm#wp1180146).
- 2. Снимите крышку компьютера (см. раздел [Установка крышки корпуса компьютера](file:///C:/data/systems/STD540/ru/SM/cover_re.htm#wp1188605)).
- 3. Снимите переднюю панель (см. [Замена передней панели](file:///C:/data/systems/STD540/ru/SM/front.htm#wp1187708)).

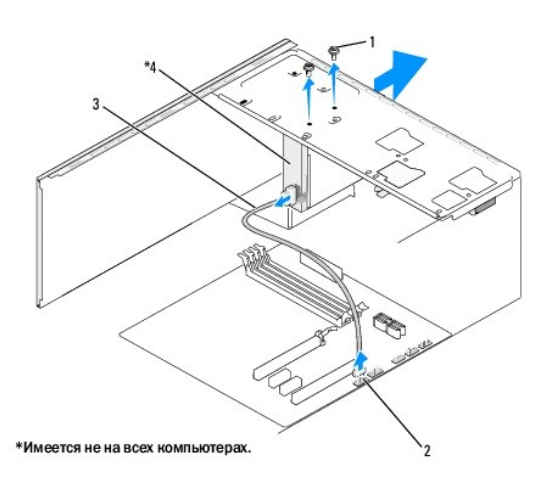

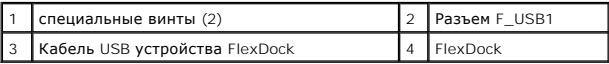

- 4. Отсоедините кабель USB устройства FlexDock от тыльной стороны FlexDock и внутреннего разъема USB (F\_USB1) на системной плате (см. [Элементы системной платы](file:///C:/data/systems/STD540/ru/SM/techov.htm#wp1195813)).
- 5. Извлеките два винта, фиксирующие дисковод FlexDock.
- 6. Выдвиньте дисковод FlexDock с передней стороны компьютера.
- 7. Если обратная установка дисковода FlexDock не производится, установите заглушку панели дисков. (см. раздел Обратная установка заглушки панели дисков).
- 8. При установке нового дисковода FlexDock выполните указанные ниже действия.
	- a. Извлеките заглушку панели дисков, если это применимо (см. [Обратная установка заглушки панели дисков](#page-18-0)).
	- b. Извлеките FlexDock из упаковки.
- 9. Осторожно вставьте дисковод FlexDock на место, в слот FlexDock.
- 10. Совместите резьбовые отверстия дисковода FlexDock с резьбовыми отверстиями отсека для дисковода FlexDock.
- 11. Вверните два винта, фиксирующие устройство FlexDock.

**И ПРИМЕЧАНИЕ**. Перед подключением кабеля FlexDock убедитесь, что дисковод FlexDock установлен.

- 12. Подключите кабель USB устройства FlexDock к тыльной стороне устройства FlexDock и внутреннему разъему USB (F\_USB1) на системной плате (см. <u>іенты системной платы</u>)
- 13. Установите на место переднюю панель (смотрите раздел [Замена передней панели](file:///C:/data/systems/STD540/ru/SM/front.htm#wp1187708)).
- 14. Установите крышку корпуса (см. [Установка крышки корпуса компьютера](file:///C:/data/systems/STD540/ru/SM/cover_re.htm#wp1188605)).
- 15. Подключите компьютер и устройства к электросети и включите их.

### <span id="page-16-0"></span>**Установка устройства чтения карт памяти**

- ПРЕДУПРЕЖДЕНИЕ. Перед началом работы с внутренними компонентами компьютера прочитайте инструкции по технике безопасности,<br>прилагаемые к компьютеру. Дополнительные сведения о безопасности см. на главной странице раздела «С **требованиям» по адресу www.dell.com/regulatory\_compliance.**
- 1. Выполните процедуры, описанные в разделе [Перед установкой](file:///C:/data/systems/STD540/ru/SM/before.htm#wp1180146).
- 2. Снимите крышку компьютера (см. раздел [Установка крышки корпуса компьютера](file:///C:/data/systems/STD540/ru/SM/cover_re.htm#wp1188605)).
- 3. Снимите переднюю панель (смотрите раздел [Замена передней панели](file:///C:/data/systems/STD540/ru/SM/front.htm#wp1187708)).
- 4. Извлеките все платы расширения (см. Замена платы [PCI/PCI Express](file:///C:/data/systems/STD540/ru/SM/cards.htm#wp1188161)).
- **ВНИМАНИЕ**. Обратите особое внимание на то, как проложен каждый кабель, прежде чем его отсоединять, это позволит уверенно и правильно<br>проложить кабели заново. Неправильно проложенные или отсоединенные кабели могут приве
- 5. Отсоедините от системной платы кабель, подключенный к устройству чтения карт памяти (F\_USB4).
- 6. Выверните винт, которым панель устройства чтения карт памяти крепится к корпусу компьютера.
- 7. Осторожно извлеките имеющуюся панель устройства чтения карт памяти из компьютера.

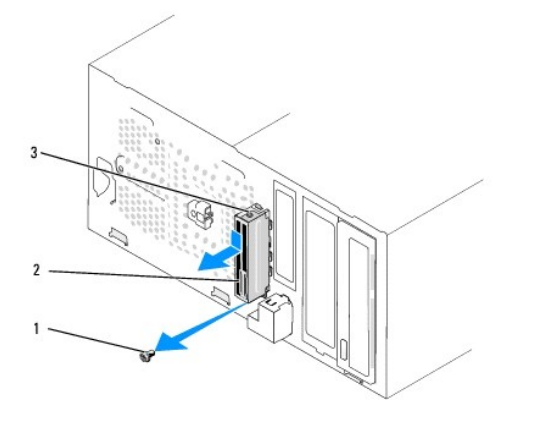

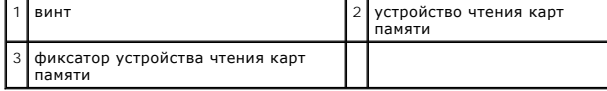

8. Для установки нового устройства чтения карт памяти совместите и вставьте фиксатор устройства чтения карт памяти в слот для фиксатора устройства чтения карт памяти.

- 9. Установите и затяните винт, который закрепляет устройство чтения карт памяти на корпусе.
- 10. Подсоедините обратно все кабели к системной плате.
- 11. Установите все платы расширения (см. Замена платы [PCI/PCI Express\)](file:///C:/data/systems/STD540/ru/SM/cards.htm#wp1188161).
- 12. Установите на место переднюю панель (смотрите раздел [Замена передней панели](file:///C:/data/systems/STD540/ru/SM/front.htm#wp1187708)).
- 13. Установите крышку корпуса (см. раздел [Установка крышки корпуса компьютера](file:///C:/data/systems/STD540/ru/SM/cover_re.htm#wp1188605)).
- 14. Подключите компьютер и устройства к электросети и включите их.

### <span id="page-17-0"></span>**Снятие отрывной металлической пластинки FlexDock**

Совместите наконечник крестообразной отвертки со слотом на отрывной металлической плате и проверните отвертку наружу, чтобы оторвать и извлечь металлическую пластину.

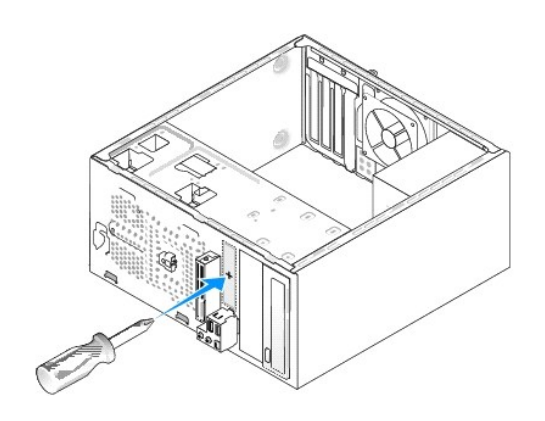

### <span id="page-17-1"></span>**Установка заглушки дисковода FlexDock**

- 1. Снимите переднюю панель (смотрите раздел [Замена передней панели ввода](file:///C:/data/systems/STD540/ru/SM/frontio.htm#wp1185096)-вывода).
- 2. Мягко нажмите на фиксирующую защелку для разблокировки фиксатора.
- 3. Снимите заглушку устройства FlexBay с передней панели.
- 4. Для установки заглушки устройства FlexBay приложите ее к своему месту.
- 5. Прижмите заглушку к передней панели компьютера, чтобы она встала на место со щелчком.

**ВНИМАНИЕ.** Для соблюдения нормативных документов FCC рекомендуется устанавливать заглушку дисковода FlexBay при каждом извлечении дисковода FlexBay из компьютера.

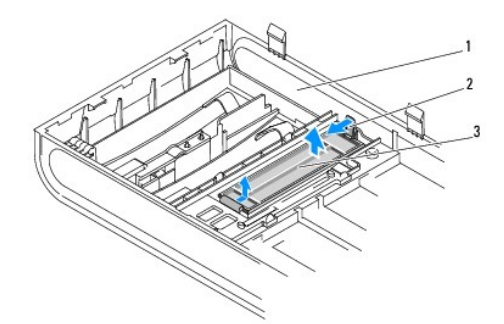

<span id="page-18-1"></span>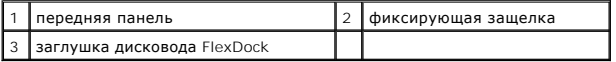

# <span id="page-18-0"></span>**Обратная установка заглушки панели дисков**

Совместите заглушку панели дисков с кромками пустого слота для устройства FlexDock и нажмите на заглушку панели, пока она не встанет на место.

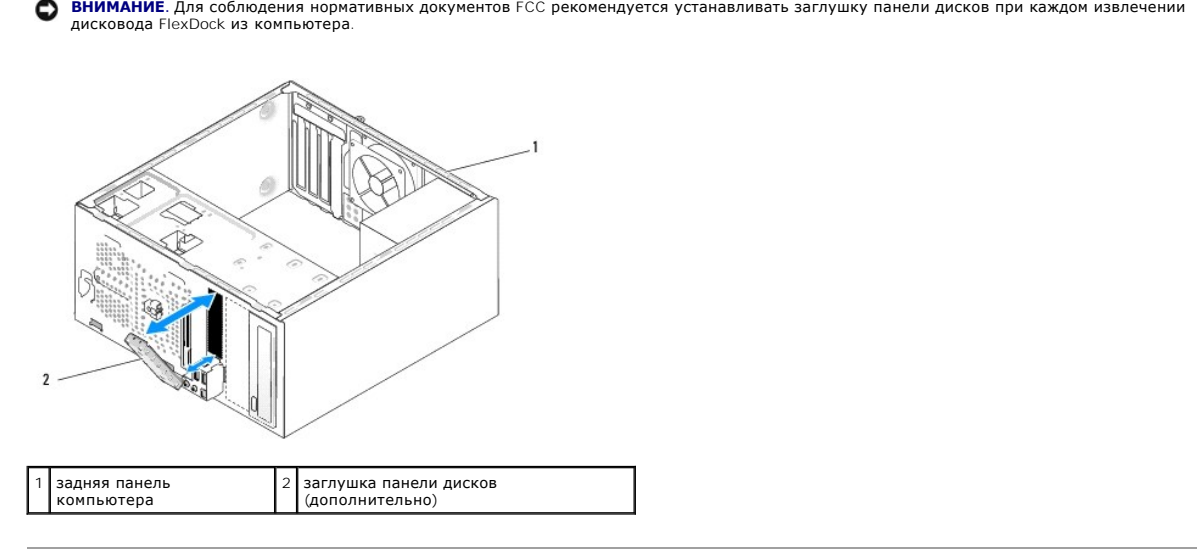

### <span id="page-19-0"></span>**Замена вентиляторов Dell Studio™ 540 руководство по обслуживанию**

[Замена вентилятора корпуса](#page-19-1)

- $\overline{\text{B}}$ на вентилятора процессора и блока рад
- ПРЕДУПРЕЖДЕНИЕ. Перед началом работы с внутренними компонентами компьютера прочитайте инструкции по технике безопасности,<br>прилагаемые к компьютеру. Дополнительные сведения о безопасности см. на главной странице раздела «С

ПРЕДУПРЕЖДЕНИЕ. Во избежание риска поражения электрическим током, получения травм от движущихся лопастей вентилятора или<br>других неожиданных травм всегда отключайте компьютер от электрической розетки, прежде чем снимать кр

### <span id="page-19-1"></span>**Замена вентилятора корпуса**

**ВНИМАНИЕ**. При извлечении вентилятора корпуса не касайтесь его лопастей. Это может привести к повреждению вентилятора.

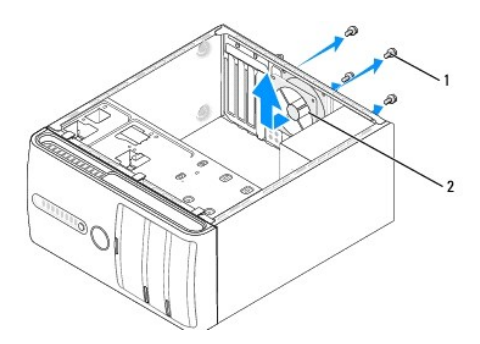

#### $\boxed{1}$  винты (4) 2 вентилятор корпуса

- 1. Выполните процедуры, описанные в разделе [Перед установкой](file:///C:/data/systems/STD540/ru/SM/before.htm#wp1180146)
- 2. Снимите крышку компьютера (см. раздел [Установка крышки корпуса компьютера](file:///C:/data/systems/STD540/ru/SM/cover_re.htm#wp1188605)).
- 3. Извлеките кабель вентилятора корпуса из разъема системной платы (SYS\_FAN1).
- 4. Извлеките четыре винта, фиксирующие вентилятор корпуса.
- 5. Снимите вентилятор корпуса с компьютера.
- 6. Для установки вентилятора корпуса вставьте его на место по направлению к тыльной стороне компьютера.
- 7. Затяните четыре винта для фиксации вентилятора корпуса.
- 8. Подсоедините кабель вентилятора корпуса к разъему на системной плате (SYS\_FAN1).
- 9. Установите крышку корпуса (см. раздел [Установка крышки корпуса компьютера](file:///C:/data/systems/STD540/ru/SM/cover_re.htm#wp1188605)).

### <span id="page-19-2"></span>**Замена вентилятора процессора и блока радиатора**

- ПРЕДУПРЕЖДЕНИЕ. Несмотря на пластмассовый кожух, вентилятор и радиатор в сборе могут очень сильно нагреваться при обычной<br>работе. Чтобы к ним можно было прикасаться, должно пройти определенное время после выключения компь
- **ВНИМАНИЕ**. Не касайтесь лопастей вентилятора при извлечении вентилятора и радиатора процессора в сборе. Это может привести к<br>повреждению вентилятора.
- **ВНИМАНИЕ**. Вентилятор процессора с радиатором представляют собой единое устройство. Не пытайтесь извлечь вентилятор отдельно.
- 1. Выполните процедуры, описанные в разделе [Перед установкой](file:///C:/data/systems/STD540/ru/SM/before.htm#wp1180146).
- 2. Снимите крышку компьютера (см. раздел [Установка крышки корпуса компьютера](file:///C:/data/systems/STD540/ru/SM/cover_re.htm#wp1188605)).
- 3. Отсоедините кабель вентилятора процессора от разъема «CPU\_FAN» на системной плате (смотрите раздел [Элементы системной платы](file:///C:/data/systems/STD540/ru/SM/techov.htm#wp1195813)).
- 4. Осторожно отведите в сторону все кабели, которые проходят над вентилятором и радиатором процессора в сборе.
- 5. Ослабьте четыре невыпадающих винта, фиксирующие вентилятор процессора и блок радиатора, и приподнимите блок, не допуская перекосов.
- 6. Перед заменой вентилятора процессора и блока радиатора предварительно удалите термопасту с нижней части радиатора.

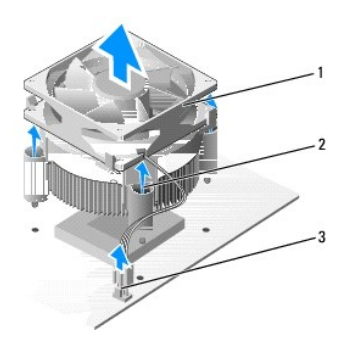

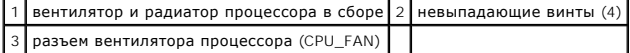

**ПРИМЕЧАНИЕ**. Вентилятор процессора и блок радиатора вашего компьютера могут выглядеть несколько иначе, чем показано на иллюстрации выше.

**ВНИМАНИЕ**. Не забудьте нанести новую термопасту. Новая термопаста необходима для обеспечения достаточного термоскрепления, которое<br>является обязательным условием для оптимальной работы процессора.

- 7. Нанесите новую термопасту на верхнюю поверхность процессора.
- 8. Убедитесь, что сторона вентилятора процессора и блока радиатора, помеченная Rear («Тыл»), обращена к тыльной стороне компьютера.<br>Совместите невыпадающие винты на вентиляторе процессора и блоке радиатора процессора с плате.
- 9. Затяните четыре невыпадающих винта.

**И ПРИМЕЧАНИЕ**. Убедитесь, что вентилятор и радиатор процессора в сборе плотно встали на свое место и надежно закреплены.

- 10. Подсоедините кабель вентилятора процессора и блока радиатора к разъему CPU\_FAN на системной плате (см. [Элементы системной платы](file:///C:/data/systems/STD540/ru/SM/techov.htm#wp1195813)).
- 11. Установите крышку корпуса (см. раздел [Установка крышки корпуса компьютера](file:///C:/data/systems/STD540/ru/SM/cover_re.htm#wp1188605)).
- 12. Подключите компьютер и устройства к электросети и включите их.

[Назад на страницу содержания](file:///C:/data/systems/STD540/ru/SM/index.htm)

<span id="page-21-0"></span>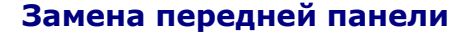

**Dell Studio™ 540 руководство по обслуживанию** 

- ПРЕДУПРЕЖДЕНИЕ. Перед началом работы с внутренними компонентами компьютера прочитайте инструкции по технике безопасности,<br>прилагаемые к компьютеру. Дополнительные сведения о безопасности см. на главной странице раздела «С
- 1. Выполните процедуры, описанные в разделе [Перед установкой](file:///C:/data/systems/STD540/ru/SM/before.htm#wp1180146).
- 2. Снимите крышку компьютера (см. раздел [Установка крышки корпуса компьютера](file:///C:/data/systems/STD540/ru/SM/cover_re.htm#wp1188605)).

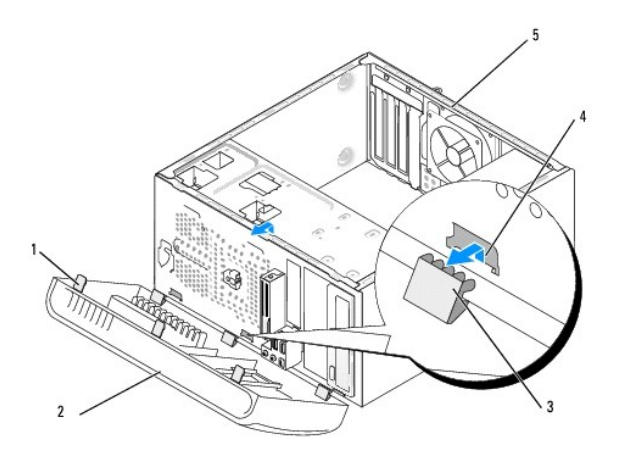

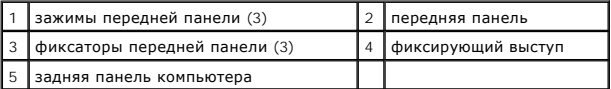

- 3. Поочередно прижмите и приподнимите каждый из зажимов передней панели, чтобы отсоединить их от передней части компьютера.
- 4. Поверните и потяните переднюю панель по направлению от компьютера, чтобы отсоединить фиксатор передней панели от фиксирующего выступа.
- 5. Для повторной установки передней панели совместите фиксатор передней панели с фиксирующим выступом и вставьте его.
- 6. Поворачивайте переднюю панель по направлению к компьютеру, пока она не установится на передней стороне компьютера со щелчком.
- 7. Установите крышку корпуса (см. раздел [Установка крышки корпуса компьютера](file:///C:/data/systems/STD540/ru/SM/cover_re.htm#wp1188605)).

# <span id="page-22-0"></span>**Замена передней панели ввода-вывода**

**Dell Studio™ 540 руководство по обслуживанию** 

- ПРЕДУПРЕЖДЕНИЕ. Перед началом работы с внутренними компонентами компьютера прочитайте инструкции по технике безопасности,<br>прилагаемые к компьютеру. Дополнительные сведения о безопасности см. на главной странице раздела «С
- 1. Выполните процедуры, описанные в разделе [Перед установкой](file:///C:/data/systems/STD540/ru/SM/before.htm#wp1180146).
- 2. Снимите крышку компьютера (см. раздел [Установка крышки корпуса компьютера](file:///C:/data/systems/STD540/ru/SM/cover_re.htm#wp1188605)).
- 3. Снимите переднюю панель (смотрите раздел [Замена передней панели](file:///C:/data/systems/STD540/ru/SM/front.htm#wp1187708)).
- 4. Извлеките все платы расширения (см. Замена платы [PCI/PCI Express](file:///C:/data/systems/STD540/ru/SM/cards.htm#wp1188161)).

**ВНИМАНИЕ**. Обратите особое внимание на то, как проложен каждый кабель, прежде чем его отсоединять, - это позволит уверенно и правильно<br>проложить кабели заново. Неправильно проложенные или отсоединенные кабели могут приве

- 5. Отсоедините кабель передней панели (F\_PANEL), аудиокабель передней панели (F\_AUDIO) и передний кабель USB ввода-вывода (F\_USB2), подсоединенные к панели ввода-вывода от системной платы.
- 6. Выверните винт, которым панель ввода/вывода крепится к шасси.
- 7. Осторожно извлеките имеющуюся плату ввода-вывода из компьютера.

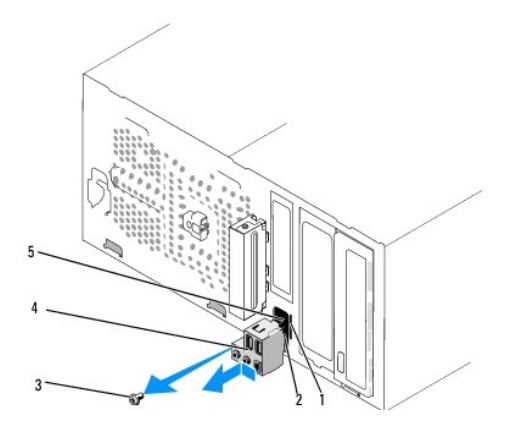

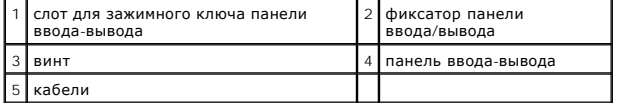

8. Для установки новой панели ввода/вывода совместите и вставьте фиксатор панели ввода/вывода в слот для фиксатора панели ввода/вывода.

- 9. Вверните обратно винт, которым панель ввода/вывода крепится к шасси.
- 10. Подсоедините обратно все кабели к системной плате.
- 11. Установите все платы расширения (см. Замена платы [PCI/PCI Express\)](file:///C:/data/systems/STD540/ru/SM/cards.htm#wp1188161).
- 12. Установите на место переднюю панель (смотрите раздел [Замена передней панели](file:///C:/data/systems/STD540/ru/SM/front.htm#wp1187708)).
- 13. Установите крышку корпуса (см. раздел [Установка крышки корпуса компьютера](file:///C:/data/systems/STD540/ru/SM/cover_re.htm#wp1188605)).
- 14. Подключите компьютер и устройства к электросети и включите их.

# <span id="page-24-0"></span>**Замена модуля (или модулей) памяти**

**Dell Studio™ 540 руководство по обслуживанию** 

- ПРЕДУПРЕЖДЕНИЕ. Перед началом работы с внутренними компонентами компьютера прочитайте инструкции по технике безопасности,<br>прилагаемые к компьютеру. Дополнительные сведения о безопасности см. на главной странице раздела «С **требованиям» по адресу www.dell.com/regulatory\_compliance.**
- 1. Выполните процедуры, описанные в разделе [Перед установкой](file:///C:/data/systems/STD540/ru/SM/before.htm#wp1180146).
- 2. Снимите крышку компьютера (см. раздел [Установка крышки корпуса компьютера](file:///C:/data/systems/STD540/ru/SM/cover_re.htm#wp1188605)).
- 3. Найдите модули памяти на системной плате (см. [Элементы системной платы](file:///C:/data/systems/STD540/ru/SM/techov.htm#wp1195813)).
- 4. Отожмите защелки на концах разъема для модулей памяти.

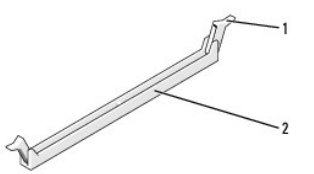

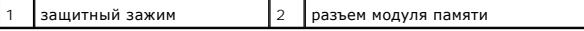

5. Возьмитесь за модуль и вытяните его вверх.

Если модуль вытаскивается с трудом, осторожно подвигайте его, чтобы удалить из разъема.

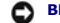

**ВНИМАНИЕ**. Не устанавливайте модули памяти ECC.

**ВНИМАНИЕ.** Если вы извлекли из компьютера оригинальные модули памяти для наращивания памяти, храните их отдельно от новых модулей, ٥ даже если последние приобретены у корпорации Dell. По возможности не сочетайте оригинальные и новые модули памяти. В противном случае<br>компьютер может не запуститься надлежащим образом. Рекомендуемые конфигурации памяти: Два сочетаемых модуля памяти, установленные в разъемы DIMM 1 и 2 или

два сочетаемых модуля памяти, установленные в разъемы DIMM 1 и 2, и вторая сочетаемая пара, установленная в разъемы DIMM 3 и 4.

- **ПРИМЕЧАНИЕ**. При установке смешанных пар модулей памяти PC2-5300 (DDR2 на 667 МГц) и PC2-6400 (DDR2 на 800 МГц) модули работают со<br>скоростью самого медленного установленного модуля.
- 6. Обязательно установите один модуль памяти в разъем 0 DIMM, расположенный ближе всего к процессору, прежде чем устанавливать модули в какой-либо другой разъем.

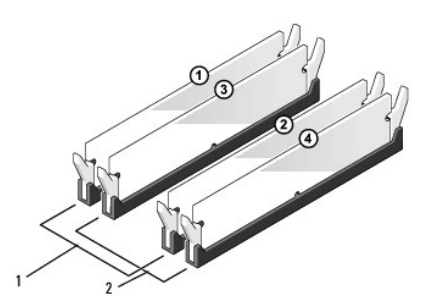

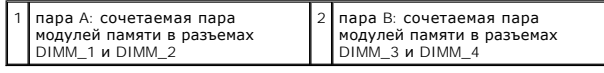

7. Совместите паз на нижней стороне модуля с выступом на разъеме.

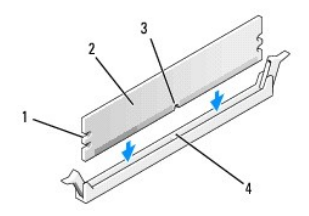

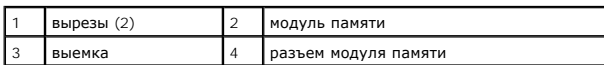

**ВНИМАНИЕ.** Чтобы не повредить модуль памяти, устанавливая его в разъем, нажимайте на оба конца модуля с одинаковой силой.

8. Вставляйте модуль в разъем до тех пор, пока он не защелкнется.

Если модуль установлен правильно, защелки попадают в вырезы по бокам модуля.

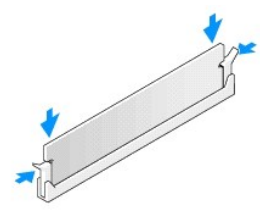

- 9. Установите крышку корпуса (см. раздел [Установка крышки корпуса компьютера](file:///C:/data/systems/STD540/ru/SM/cover_re.htm#wp1188605)).
- 10. Подключите компьютер и устройства к электросети и включите их.
- 11. Когда появится сообщение об изменении размера памяти, для продолжения нажмите <F1>.
- 12. Войдите в систему компьютера.
- 13. Щелкните правой кнопкой мыши значок **Мой компьютер** на рабочем столе Microsoft® Windows® и выберите пункт **Свойства**.
- 14. Перейдите на вкладку **Общие**.
- 15. Для проверки корректности установки памяти посмотрите указанный объем памяти (ОЗУ).

<span id="page-26-0"></span>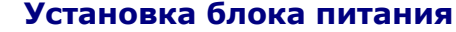

**Dell Studio™ 540 руководство по обслуживанию** 

- ПРЕДУПРЕЖДЕНИЕ. Перед началом работы с внутренними компонентами компьютера прочитайте инструкции по технике безопасности,<br>прилагаемые к компьютеру. Дополнительные сведения о безопасности см. на главной странице раздела «С **требованиям» по адресу www.dell.com/regulatory\_compliance.**
- **ПРЕДУПРЕЖДЕНИЕ. Во избежание риска поражения электрическим током, получения травм от движущихся лопастей вентилятора или других неожиданных травм всегда отключайте компьютер от электрической розетки, прежде чем снимать крышку.**
- ВНИМАНИЕ. Не выполняйте следующие операции, если вы не знакомы с процедурами снятия и установки аппаратного оборудования Θ Неправильное выполнение этих операций может привести к повреждению компьютера. За помощью по техническим вопросам обращайтесь к *Руководству по установке*.
- 1. Выполните процедуры, описанные в разделе [Перед установкой](file:///C:/data/systems/STD540/ru/SM/before.htm#wp1180146)
- 2. Снимите крышку компьютера (см. раздел [Установка крышки корпуса компьютера](file:///C:/data/systems/STD540/ru/SM/cover_re.htm#wp1188605)).
- ВНИМАНИЕ. Отметьте расположение и идентификатор каждого разъема питания перед отсоединением кабелей питания.
- 3. Проследите за тем, как проложены кабеля питания постоянного тока, выходящие из блока питания, и отсоедините каждый подключенный кабель питания.
	- **ПРИМЕЧАНИЕ.** Запомните, как уложены кабели питания постоянным током под выступами в шасси компьютера, по мере отсоединения их от системной платы и дисководов. Кабели для замены необходимо проложить правильно, чтобы предотвратить их защемление или скручивание.
- 4. Выверните четыре винта, которыми блок питания крепится к корпусу компьютера.

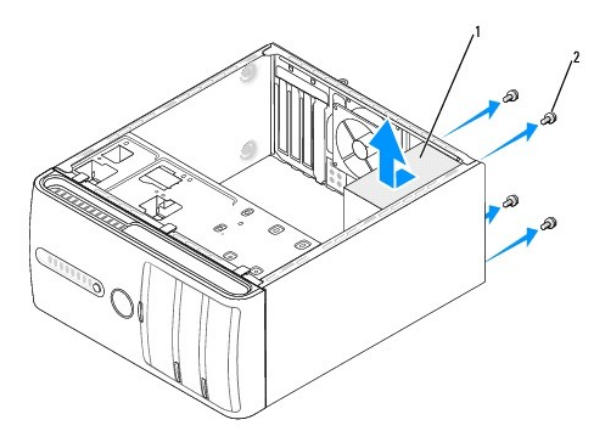

#### $\left| \begin{array}{c} 1 \\ 6 \end{array} \right|$  блок питания  $\left| \begin{array}{c} 2 \\ 2 \end{array} \right|$  винты (4)

- 5. Выдвиньте блок питания по направлению к передней стороне компьютера и приподнимите.
- 6. Задвиньте блок питания, устанавливаемый на замену, к задней панели компьютера.
- **ПРЕДУПРЕЖДЕНИЕ. Если не установить и не затянуть все винты, то это может привести к поражению электрическим током, так как эти винты являются важной частью заземления системы.**
- 7. Установите все винты, которыми блок питания крепится к задней части корпуса компьютера.

**ВНИМАНИЕ.** Уложите кабели питания постоянным током под выступы на шасси. Необходимо правильно уложить кабели во избежание их Θ повреждения.

8. Снова присоедините кабели питания постоянного тока к системной плате и дискам.

**ПРИМЕЧАНИЕ.** Дважды проверьте все подключения кабелей, убедившись в их надежности.

- 9. Установите крышку корпуса (см. раздел [Установка крышки корпуса компьютера](file:///C:/data/systems/STD540/ru/SM/cover_re.htm#wp1188605)).
- 10. Подключите компьютер и устройства к электросети и включите их.

# <span id="page-28-0"></span>**Замена резиновых ножек**

**Dell Studio™ 540 руководство по обслуживанию** 

- [Снятие резиновых ножек](#page-28-1)
- [Установка резиновых ножек](#page-28-2)
- ПРЕДУПРЕЖДЕНИЕ. Перед началом работы с внутренними компонентами компьютера прочитайте инструкции по технике безопасности,<br>прилагаемые к компьютеру. Дополнительные сведения о безопасности см. на главной странице раздела «С
- ПРЕДУПРЕЖДЕНИЕ. Во избежание риска поражения электрическим током, получения травм от движущихся лопастей вентилятора или<br>других неожиданных травм всегда отключайте компьютер от электрической розетки, прежде чем снимать кр

# <span id="page-28-1"></span>**Снятие резиновых ножек**

- 1. Выполните процедуры, описанные в разделе [Перед установкой](file:///C:/data/systems/STD540/ru/SM/before.htm#wp1180146).
- 2. Положите компьютер на бок.
- 3. Потяните за резиновую ножку до полного извлечения.

# <span id="page-28-2"></span>**Установка резиновых ножек**

- 1. Выполните процедуры, описанные в разделе [Перед установкой](file:///C:/data/systems/STD540/ru/SM/before.htm#wp1180146).
- 2. Положите компьютер на бок.
- 3. Совместите резиновую ножку с пазом на нижней части компьютера.
- 4. Для фиксации ножки на корпусе введите штифт в сквозное отверстие на ножке.

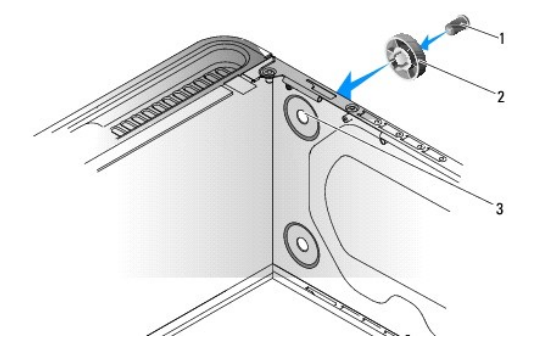

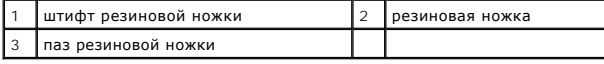

# <span id="page-29-0"></span>**Установка системной платы**

**Dell Studio™ 540 руководство по обслуживанию** 

- ПРЕДУПРЕЖДЕНИЕ. Перед началом работы с внутренними компонентами компьютера прочитайте инструкции по технике безопасности,<br>прилагаемые к компьютеру. Дополнительные сведения о безопасности см. на главной странице раздела «С **требованиям» по адресу www.dell.com/regulatory\_compliance.**
- O **ВНИМАНИЕ**. Не выполняйте следующие операции, если вы не знакомы с процедурами снятия и установки аппаратного оборудования.<br>Неправильное выполнение этих операций может привести к повреждению системной платы. За помощью по
- 1. Выполните процедуры, описанные в разделе [Перед установкой](file:///C:/data/systems/STD540/ru/SM/before.htm#wp1180146).
- 2. Снимите крышку компьютера (см. раздел [Установка крышки корпуса компьютера](file:///C:/data/systems/STD540/ru/SM/cover_re.htm#wp1188605)).
- 3. Снимите все платы расширения с системной платы (см. раздел Замена платы [PCI/PCI Express](file:///C:/data/systems/STD540/ru/SM/cards.htm#wp1188161))

**ПРЕДУПРЕЖДЕНИЕ. Радиатор процессора может очень сильно нагреваться при обычной работе. Прикасаться к радиатору можно только по прошествии некоторого времени, необходимого для его остывания.** 

- 4. Снимите процессор и блок радиатора (см. [Замена вентилятора процессора и блока радиатора](file:///C:/data/systems/STD540/ru/SM/fan.htm#wp1190217)).
- 5. Извлеките процессор (смотрите раздел [Замена процессора](file:///C:/data/systems/STD540/ru/SM/cpu.htm#wp1185253)).
- 6. Извлеките модули памяти (см. раздел [Замена модуля](file:///C:/data/systems/STD540/ru/SM/memory.htm#wp1188716) (или модулей) памяти) и запишите, какой модуль памяти из какого гнезда был извлечен (для каждого модуля), чтобы установить модули памяти в те же гнезда после установки платы.
- **ВНИМАНИЕ**. Тщательно запомните, как проходит и где находится каждый кабель, прежде чем его отсоединять, чтобы вы потом смогли<br>правильно уложить кабели. Неправильно проложенные или отсоединенные кабели могут привести к не
- 7. Отсоедините все кабели от системной платы.
- 8. Извлеките восемь винтов из системной платы.

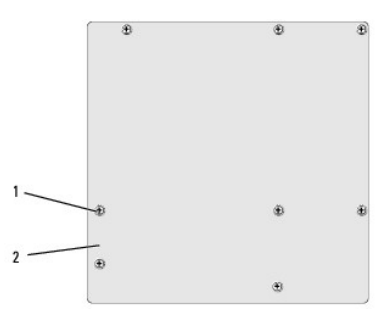

#### $\boxed{1}$  винты (8) 2 системная плата

9. Приподнимите и извлеките системную плату.

**ВНИМАНИЕ.** При замене системной платы визуально сравните новую системную плату с существующей и убедитесь, что деталь годится для использования.

**ПРИМЕЧАНИЕ.** Некоторые компоненты и разъемы на системных платах, устанавливаемых на замену, могут находиться в других местах по нению с соответствующими разъемами на прежней системной плате

**И ПРИМЕЧАНИЕ**. Настройки перемычки на новых системных платах предварительно установлены изготовителем.

10. Правильно расположите системную плату, совместив отверстия для винтов на системной плате с отверстиями для винтов на корпусе.

11. Установите восемь винтов, которые крепят системную плату к корпусу.

- 12. Проложите кабели, извлеченные из системной платы.
- 13. Установите модули памяти (см. раздел [Замена модуля](file:///C:/data/systems/STD540/ru/SM/memory.htm#wp1188716) (или модулей) памяти).
- 14. Установите процессор (см. раздел [Замена процессора](file:///C:/data/systems/STD540/ru/SM/cpu.htm#wp1185253)).
- 15. Установите процессор и блок радиатора (см. [Замена процессора](file:///C:/data/systems/STD540/ru/SM/cpu.htm#wp1185253)).

**ВНИМАНИЕ**. Убедитесь, что радиатор в сборе плотно встал на свое место и надежно закреплен.

- 16. Установите все расширительные платы на системную плату (см. [Установка платы](file:///C:/data/systems/STD540/ru/SM/cards.htm#wp1188419) PCI/PCI Express).
- 17. Установите крышку корпуса (см. раздел [Установка крышки корпуса компьютера](file:///C:/data/systems/STD540/ru/SM/cover_re.htm#wp1188605)).
- 18. Подключите компьютер и устройства к электросети и включите их.
- 19. При необходимости обновите BIOS системы.

**ПРИМЕЧАНИЕ**. Информацию по перепрограммированию BIOS системы смотрите в разделе [Перепрограммирование](file:///C:/data/systems/STD540/ru/SM/sys_setu.htm#wp998685) BIOS.

# <span id="page-31-0"></span>**Программа настройки системы**

**Dell Studio™ 540 руководство по обслуживанию** 

- [Краткое описание](#page-31-1)
- Очистка забытых па
- [Очистка параметров](#page-34-0) CMOS
- **[Перепрограммирование](#page-35-1) BIOS**

### <span id="page-31-1"></span>**Краткое описание**

Используйте программу настройки системы для выполнения следующих задач:

- l изменение конфигурации системы после добавления, изменения или извлечения любых аппаратных средств компьютера;
- l установка или изменение выбираемого пользователем параметра, например пароля пользователя;
- l просмотр текущего объема памяти или задание типа установленного жесткого диска.

**ВНИМАНИЕ**. Изменять настройки в этой программе можно только опытным пользователям. Некоторые изменения могут привести к неправильной работе компьютера.

**ПРИМЕЧАНИЕ.** Прежде чем использовать программу настройки системы, рекомендуется записать информацию с экранов программы настройки системы для использования в будущем.

### <span id="page-31-2"></span>**Вход в программу настройки системы**

- 1. Включите (или перезагрузите) компьютер.
- 2. При появлении синего логотипа DELL™ дождитесь появления запроса о нажатии клавиши F2, а затем сразу же нажмите клавишу <F2>.

**ПРИМЕЧАНИЕ**. Появление запроса о нажатии F2 указывает на завершение инициализации клавиатуры. Этот запрос может появиться<br>очень быстро, поэтому нужно внимательно ждать его появления, а затем нажать клавишу <F2>. Если вы появления запроса, это ничего не даст. Если вы не успели нажать эту клавишу, и появился логотип операционной системы, дождитесь<br>появления рабочего стола Microsoft® Windows®. Затем выключите компьютер (смотрите раздел <u>Вык</u> попытку.

#### **Экраны настройки системы**

На экране настройки системы выводится информация о текущей или изменяемой конфигурации компьютера. Информация на экране делится на три области: список параметров, поле активных параметров и функции клавиш.

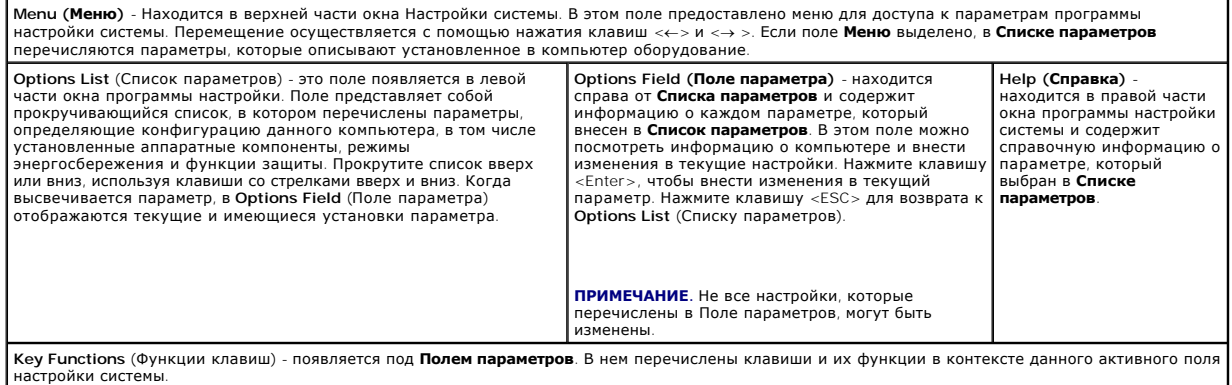

### **Параметры настройки системы**

**И ПРИМЕЧАНИЕ**. Не все элементы, перечисленные в этом разделе, могут отображаться на экране. Кроме того, представление некоторых параметров может отличаться. Это зависит от компьютера и установленных устройств.

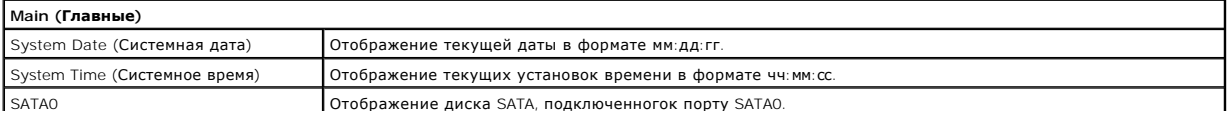

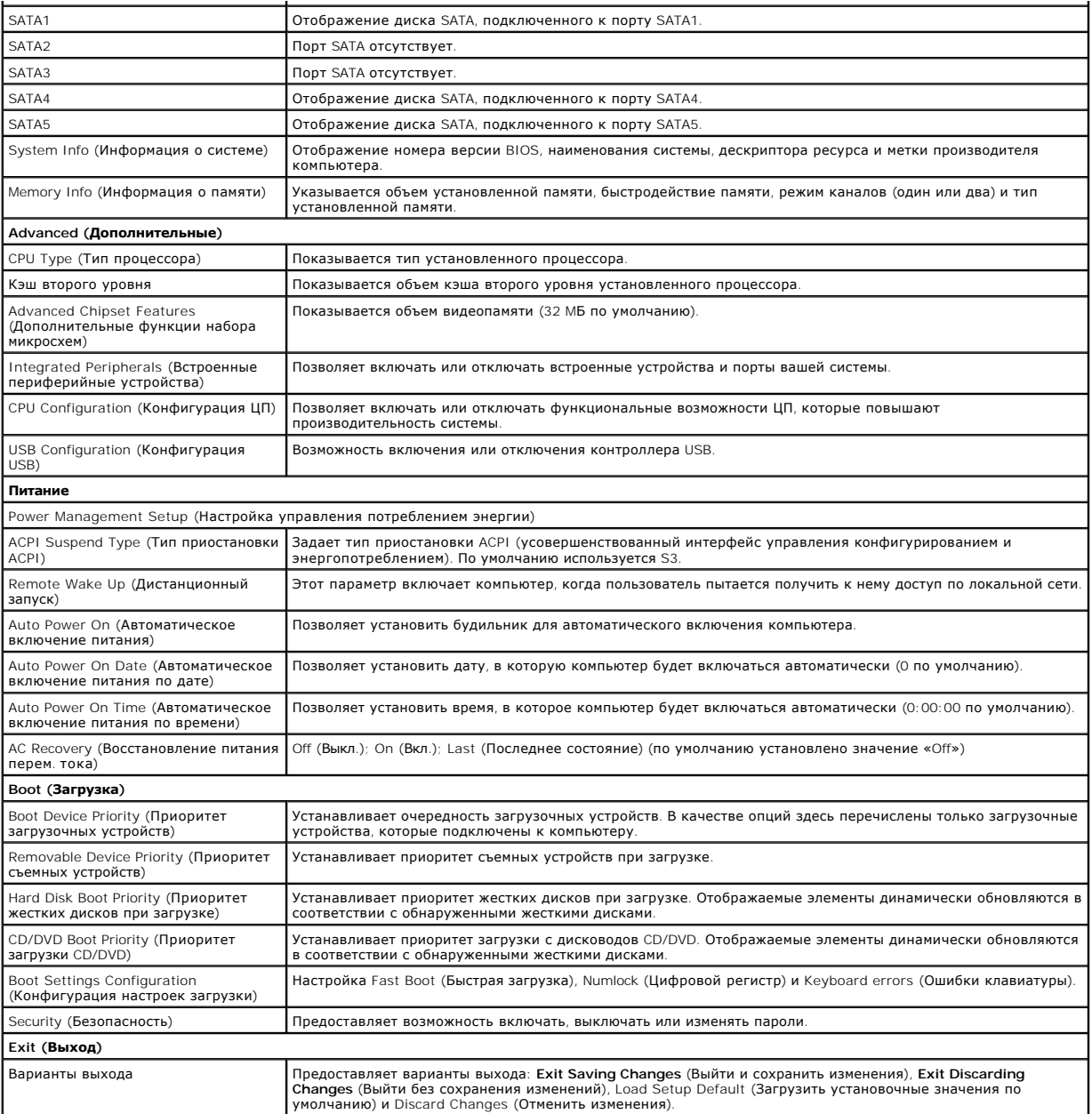

# **Boot Sequence (Последовательность загрузки)**

Эта функция позволяет изменять последовательность загрузки для устройств.

### **Параметры загрузки**

- l **Hard Drive** (Жесткий диск) будет предпринята попытка загрузки компьютера с основного жесткого диска. Если на жестком диске нет операционной системы, компьютер выдаст сообщение об ошибке.
- ι CD/DVD Drive (Дисковод CD/DVD) будет предпринята попытка загрузки компьютера с дисковода CD/DVD. Если в дисководе нет компакт-диска<br> или диска DVD, или на диске нет операционной системы, компьютер выдаст сообщение
- ı USB Flash Device (Флэш-устройство USB) вставьте запоминающее устройство в USB-порт и перезапустите компьютер. Когда в правом верхнем<br>углу экрана появится фраза г12 = Boot Menu (F12 = Меню загрузки), нажмите клавишу <

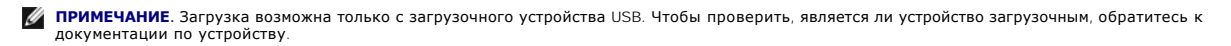

#### **Изменение последовательности текущей загрузки**

Один из примеров применения этой функции: задать загрузку с дисковода компакт-дисков, чтобы можно было запустить программу диагностики Dell<br>Diagnostics на диске *Drivers and Utilities (*Драйверы и утилиты), а после заверш Также можно использовать эту функцию для перезапуска компьютера с USB-устройства, например дисковода гибких дисков или ключа памяти.

- 1. Если вы выполняете загрузку с USB-устройства, подключите USB- устройство к разъему USB.
- 2. Включите (или перезагрузите) компьютер.
- 3. Когда в правом верхнему углу экрана появится надпись F2 = Setup, F12 = Boot Menu (F2 = Настройка, F12 = Меню загрузки) нажмите клавишу  $<$ F12 $>$

Если вы не успели нажать эту клавишу и появился экран с логотипом операционной системы, дождитесь появления рабочего стола Microsoft Windows. Затем выключите компьютер и повторите попытку.

Появится меню **Boot Device Menu** (Загрузочные устройства) со списком всех имеющихся в системе загрузочных устройств. Напротив имени каждого устройства стоит номер.

4. В меню **Boot Device Menu** (Загрузочные устройства) выберите устройства, с которого вы хотите загрузиться.

Например, при загрузке с USB-ключа памяти выделите параметр **USB Flash Device** и нажмите клавишу <Enter>.

**ПРИМЕЧАНИЕ.** Загрузка возможна только с загрузочного устройства USB. Чтобы убедиться, что устройство является загрузочным, обратитесь к документации по устройству.

#### **Изменение последовательности последующих загрузок**

- 1. Войдите в программу настройки системы (см. раздел [Вход в программу настройки системы](#page-31-2)).
- 2. С помощью клавиш со стрелками выберите пункт меню **Boot Sequence** (Последовательность загрузки) и нажмите клавишу <Enter> для входа в контекстное меню.

**ПРИМЕЧАНИЕ.** Запишите текущую последовательность загрузки на случай, если потребуется к ней вернуться.

- 3. Для перемещения по списку устройств используйте клавиши со стрелками вверх и вниз.
- 4. Нажмите «плюс» (+) или «минус» (-), чтобы изменить приоритетность загрузочных устройств.

# <span id="page-33-0"></span>**Очистка забытых паролей**

**ПРЕДУПРЕЖДЕНИЕ. Перед тем как приступить к выполнению операций данного раздела, выполните имеющиеся указания по технике безопасности, прилагаемые к компьютеру.** 

**ПРЕДУПРЕЖДЕНИЕ. Чтобы очистить параметры CMOS, необходимо отключить компьютер от электросети.** 

- 1. Выполните процедуры, описанные в разделе [Перед установкой](file:///C:/data/systems/STD540/ru/SM/before.htm#wp1180146).
- 2. Снимите крышку компьютера (см. раздел [Установка крышки корпуса компьютера](file:///C:/data/systems/STD540/ru/SM/cover_re.htm#wp1188605)).
- 3. Найдите 3-контактный разъем защиты паролем (CLEAR\_PW) на системной плате (см. [Элементы системной платы](file:///C:/data/systems/STD540/ru/SM/techov.htm#wp1195813))

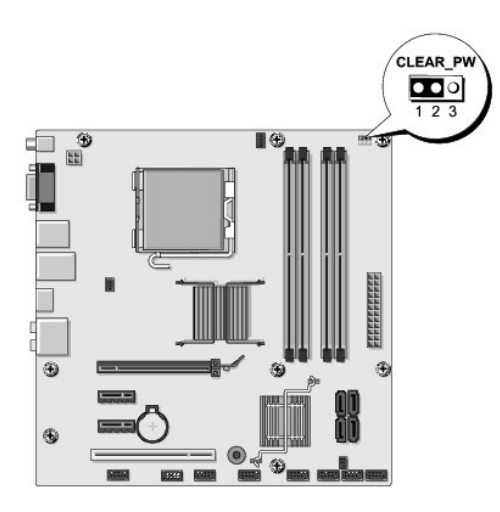

- 4. Извлеките 2-контактный разъем перемычки из контактов 2 и 3 и закрепите его на контактах 1 и 2.
- 5. Подождите около пяти секунд, пока пароль не очистится.
- 6. Извлеките 2-контактный разъем перемычки из контактов 1 и 2 и установите его на контакты 2 и 3 для включения функции пароля.
- 7. Установите крышку корпуса (см. раздел [Установка крышки корпуса компьютера](file:///C:/data/systems/STD540/ru/SM/cover_re.htm#wp1188605)).
- 8. Подключите компьютер и устройства к сети питания и включите их.

# <span id="page-34-0"></span>**Очистка параметров CMOS**

**ПРЕДУПРЕЖДЕНИЕ. Перед тем как приступить к выполнению операций данного раздела, выполните имеющиеся указания по технике безопасности, прилагаемые к компьютеру.** 

**ПРЕДУПРЕЖДЕНИЕ. Чтобы очистить параметры CMOS, необходимо отключить компьютер от электросети.** 

- 1. Выполните процедуры, описанные в разделе [Перед установкой](file:///C:/data/systems/STD540/ru/SM/before.htm#wp1180146).
- 2. Снимите крышку компьютера (см. раздел [Установка крышки корпуса компьютера](file:///C:/data/systems/STD540/ru/SM/cover_re.htm#wp1188605)).
- 3. Найдите на системной плате 3-контактную перемычку CMOS (CLR\_CMOS) (см. [Элементы системной платы](file:///C:/data/systems/STD540/ru/SM/techov.htm#wp1195813)).

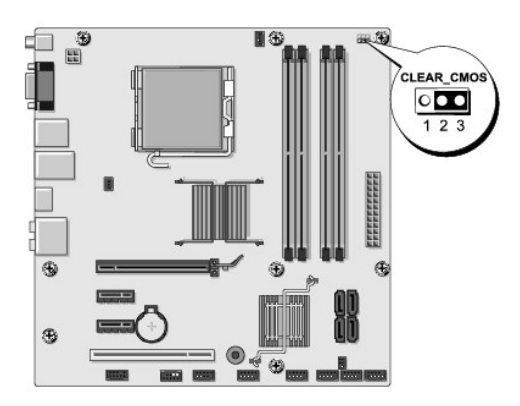

- 4. Снимите перемычку с контактов перемычки пароля (CLR\_CMOS) 1 и 2.
- 5. Замкните перемычкой контакты перемычки CMOS (CLR\_CMOS) 2 и 3 и подождите около пяти секунд.
- 6. Снимите перемычку и замкните ею контакты перемычки пароля (CLR\_CMOS) 1 и 2.
- <span id="page-35-0"></span>7. Установите крышку корпуса (см. раздел [Установка крышки корпуса компьютера](file:///C:/data/systems/STD540/ru/SM/cover_re.htm#wp1188605)).
- 8. Подключите компьютер и устройства к сети питания и включите их.

### <span id="page-35-1"></span>**Перепрограммирование BIOS**

При выходе обновления или при замене системной платы может понадобиться групповая перезапись BIOS.

- 1. Включите компьютер.
- 2. Найдите файл обновления BIOS для своего компьютера на веб-узле технической поддержки компании Dell по адресу **support.dell.com**.

**ПРИМЕЧАНИЕ**. Если вы находитесь за пределами США: выберите страну или регион из раскрывающегося списка в нижней части веб-узла<br>технической поддержки компании Dell, а затем найдите файл обновления BIOS для своего компьюте

- 3. Для загрузки файла нажмите **Download Now** (Загрузить).
- 4. Если откроется окно **Export Compliance Disclaimer** (Оговорка о соблюдении правил экспорта), нажмите **Yes, I Accept this Agreement** (Да, я принимаю условия этого соглашение).

Откроется окно **File Download** (Загрузка файла).

5. Нажмите **Save this program to disk** (Сохранить программу на диске), а затем нажмите **OK**.

Откроется окно **Save In** (Сохранить в).

- 6. Нажмите стрелку вниз, чтобы увидеть меню **Save In** (Сохранить в), выберите **Desktop** (Рабочий стол), а затем нажмите **Save** (Сохранить). Начнется загрузка файла на рабочий стол.
- 7. Нажмите **Закрыть,** когда появится окно **Загрузка завершена**.

На рабочем столе появится значок файла, название которого будет соответствовать загруженному файлу обновления BIOS.

8. Дважды щелкните значок файла на рабочем столе и следуйте указаниям на экране.

# <span id="page-36-0"></span>**Технический обзор**

**Dell Studio™ 540 руководство по обслуживанию** 

- [Вид компьютера изнутри](#page-36-1)
- [Элементы системной платы](#page-36-2)
- ПРЕДУПРЕЖДЕНИЕ. Перед началом работы с внутренними компонентами компьютера прочитайте инструкции по технике безопасности,<br>прилагаемые к компьютеру. Дополнительные сведения о безопасности см. на главной странице раздела «С

## <span id="page-36-1"></span>**Вид компьютера изнутри**

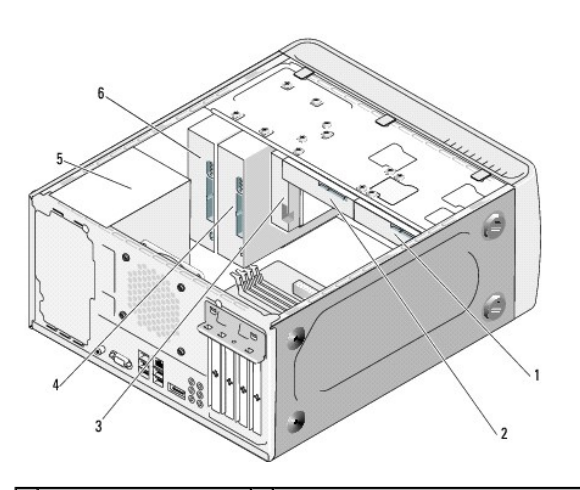

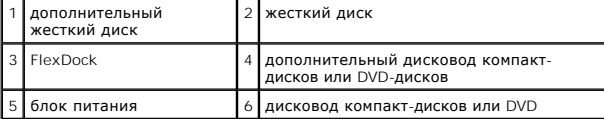

# <span id="page-36-2"></span>**Элементы системной платы**

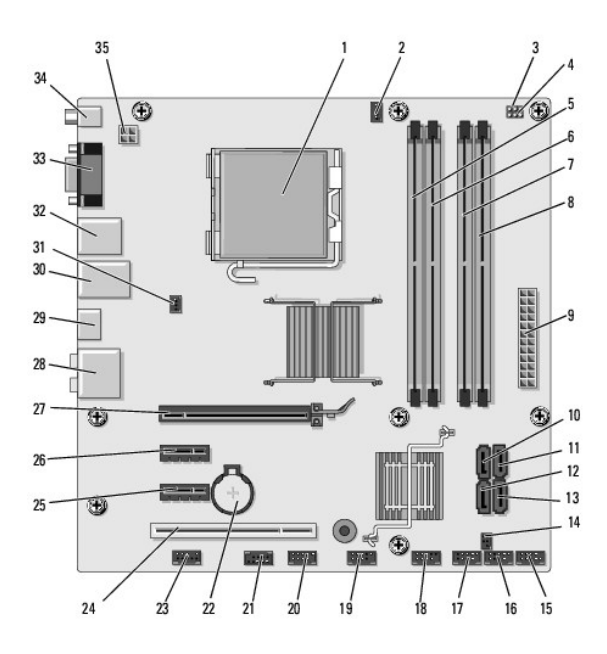

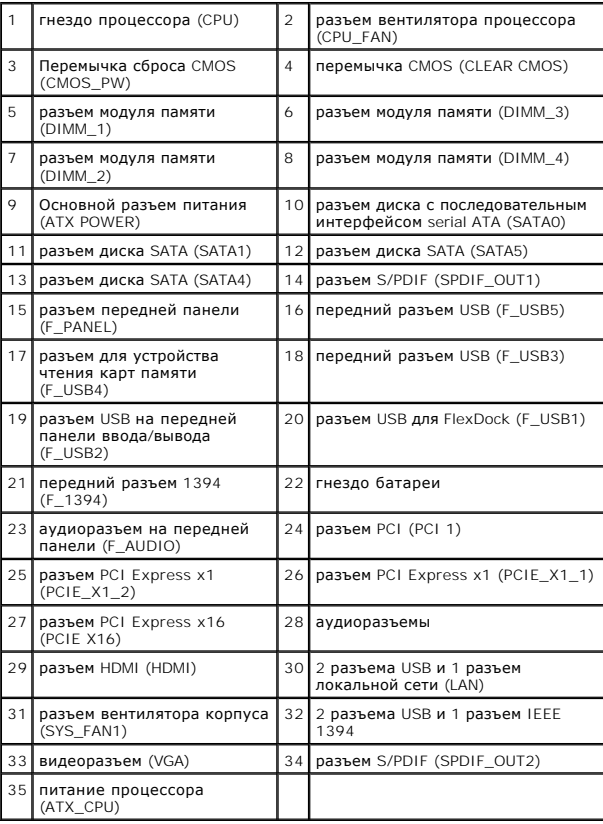

**Dell Studio™ 540 руководство по обслуживанию** 

# **Примечания, замечания и предупреждения**

**ПРИМЕЧАНИЕ.** Содержит важную информацию, которая помогает более эффективно работать с компьютером.

**ВНИМАНИЕ**. Указывает на опасность повреждения оборудования или потери данных и объясняет, как этого избежать.

**ПРЕДУПРЕЖДЕНИЕ. Указывает на потенциальную опасность повреждения, получения травм или угрозу для жизни.** 

**Информация, содержащаяся в данном документе, может быть изменена без уведомления. © 2008 Dell Inc. Все права защищены.**

Воспроизведение материалов данного руководства в любой форме без письменного разрешения Dell Inc. строго запрещается.

Товарные знаки, используемые в данном документе: *Dell, л*оготип D*ELL и Dell Studio* являются товарными знаком рен<br>товарными знаками, либо охраняемыми товарными знаками корпорации Microsoft в США и (или) других странах.

В данном документе могут использоваться другие товарные значенования для обозначения фирм, заявляющих на них про<br>Компания Dell Inc. не претендует на права собственности в отношении каких-либо товарных знаженовлямися и не

**Модель DCMA**

**Июль 2008 Ред. A00**